## **BAB IV**

# **PENGUMPULAN DAN PENGOLAHAN DATA**

Pada bab ini dipaparkan proses pengumpulan data dan pengolahan data yang digunakan dalam penelitian. Proses pengumpulan data diawali dengan pengumpulan data historis perusahaan yang kemudian dilakukan pengolahan menggunakan *software microsoft excel*  dan di simulasikan menggunakan *software powersim studio*.

#### **4.1. Pengumpulan Data**

Pengumpulan data dilakukan dengan mengumpulkan data historis dari perusahaan yang telah valid. Pengumpulan data diambil sebanyak 30 sampel *cooler box* truk selama 30 hari. Hasil dari pengumpulan data dapat dilihat pada **LAMPIRAN**.

### **4.2. Pengolahan Data**

Data yang telah didapat kemudian dilakukan analisis. Alat analisis data yang digunakan adalah *software microsoft excel 2013. Software microsoft excel 2013* menunjukan perhitungan untuk memperoleh rata-rata populasi data serta standar deviasi data. Hasil dari pengolahan data menggunakan *software microsoft excel* dapat dilihat pada **LAMPIRAN.**

#### **4.3. Simulasi dengan** *Software Powersim*

#### **4.3.1. Flow Diagram**

Flow diagram adalah diagram yang mempresentasikan aliran atau hubungan antar variabel dalam suatu sistem. Flow diagram berisi mengenai penjelasan gambaran aliran variabel dan indikator yang mempengaruhi *performance* secara garis besar. Pemodelan

flow diagram tidak dapat dipisahkan dari pemodelan CLD sebagai tahap konseptualisasi. Karena dari CLD, variabel dan hubungannya bisa diketahui. Gambar 4.2 berikut menunjukkan model flow diagram terintegrasi untuk menilai emisi CO2.

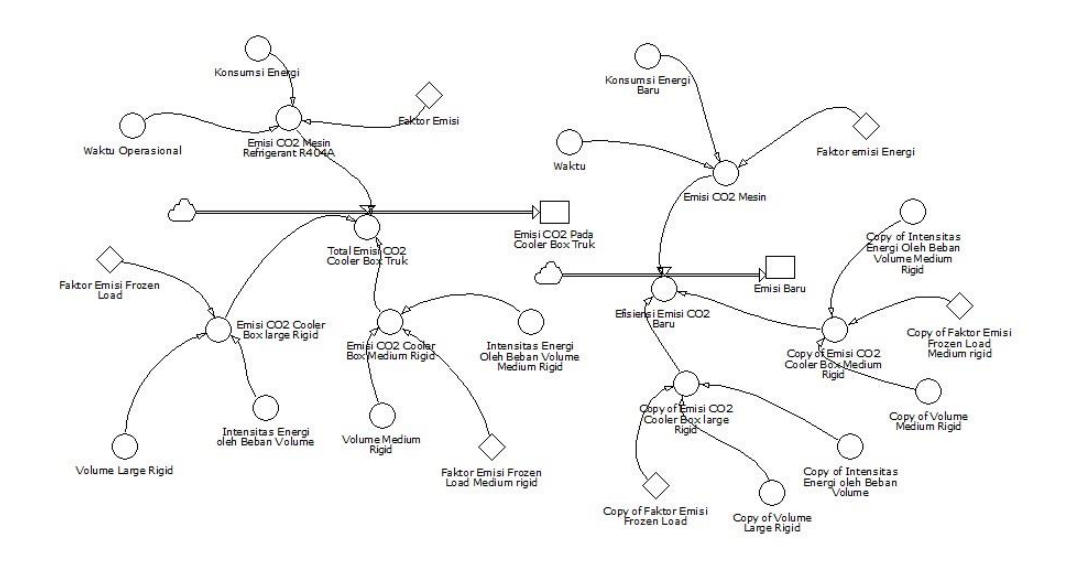

Gambar 4.1 Flow Diagram

## **4.3.2. Flow Diagram Modelling**

#### **4.3.2.1. Input Data**

Input data merupakan faktor yang dianggap sebagai konstanta. Data tersebut didapatkan melalui data historis dari perusahaan tempat penelitian. Input data pada penelitian ini adalah nilai dari setiap variabel yang sesuai dengan data historis perusahaan dan data berupa nilai faktor emisi yang telah ditetapkan sebelumnya.

## **4.3.2.2. Formulasi**

Tahap fomulasi dengan persamaan matematis, parameter serta penentuan kondisi nilai awal atau input data yang dibutuhkan dalam simulasi supaya simulasi dapat dijalankan. Formulasi dilakukan dengan mendefinisikan variabel dan indikator pada model. Dalam mendefinisikan indikator tersebut dilakukan dengan memasukan input data yang telah

didapatkan. Sedangkan untuk mendefinisikan variabel dilakukan dengan perhitungan matematis Sementara pada proses simulasi dengan powersim dibutuhkan dimensi yang sama untuk tiap variabelnya. Berikut proses definisi indikator dilakukan:

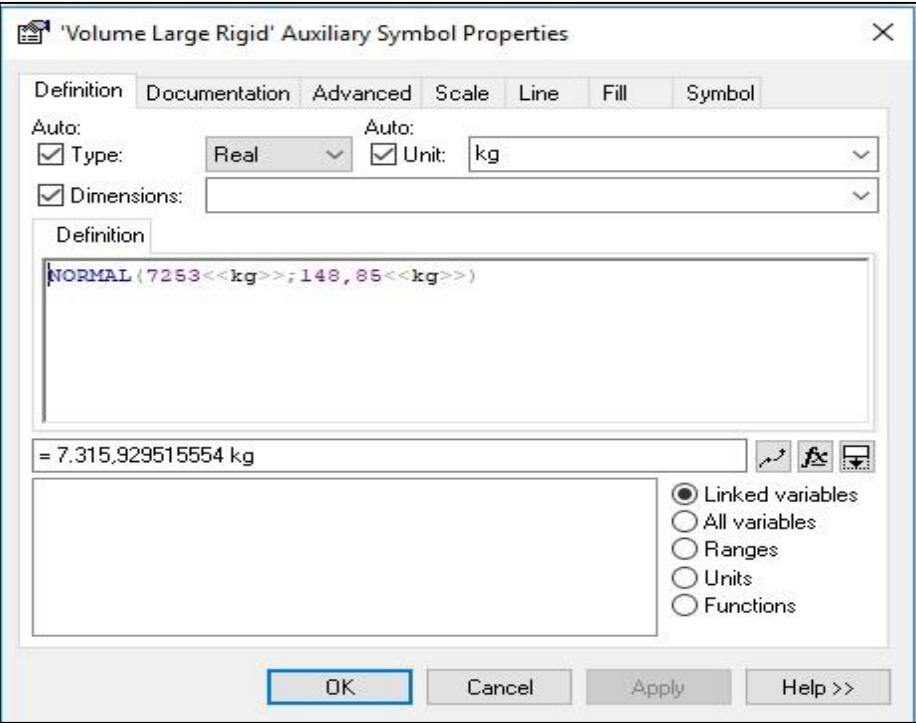

Gambar 4.2 Definisi Indikator

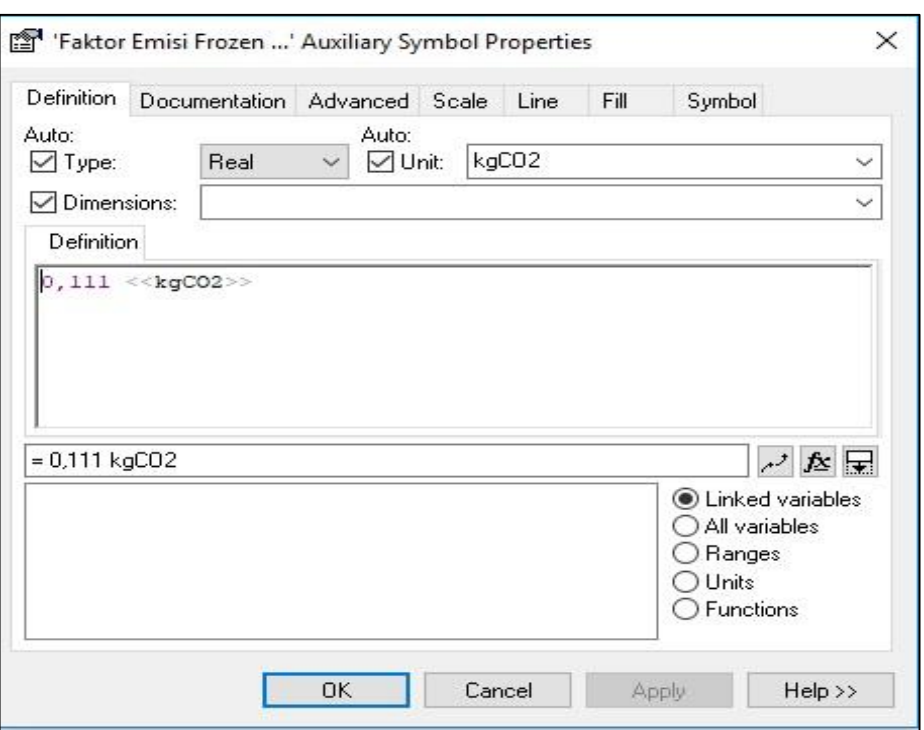

Gambar 4.3 Definisi Indikator

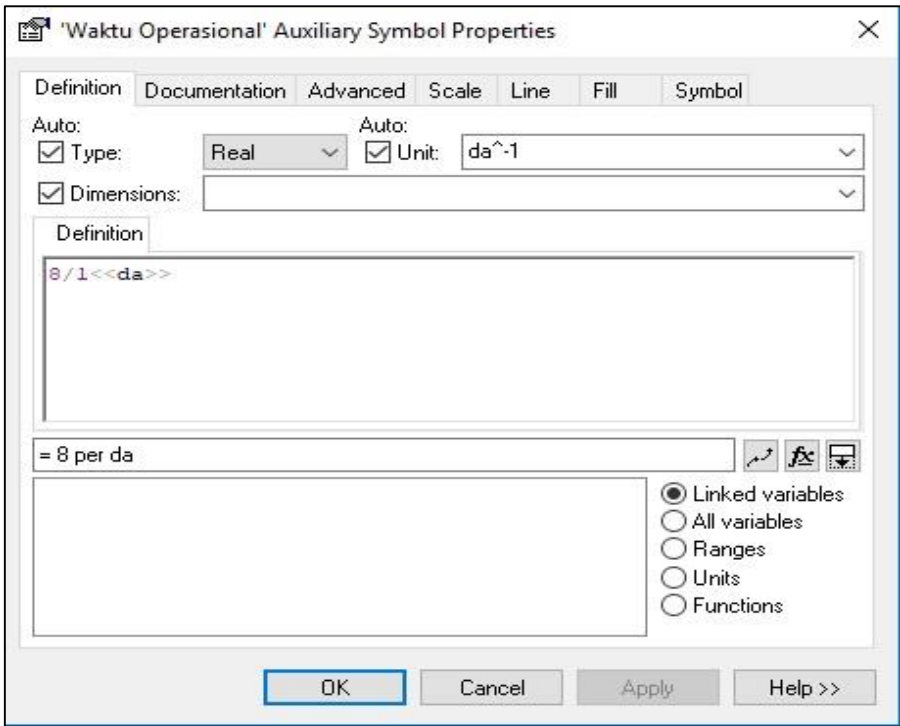

Gambar 4.4 Definisi Indikator

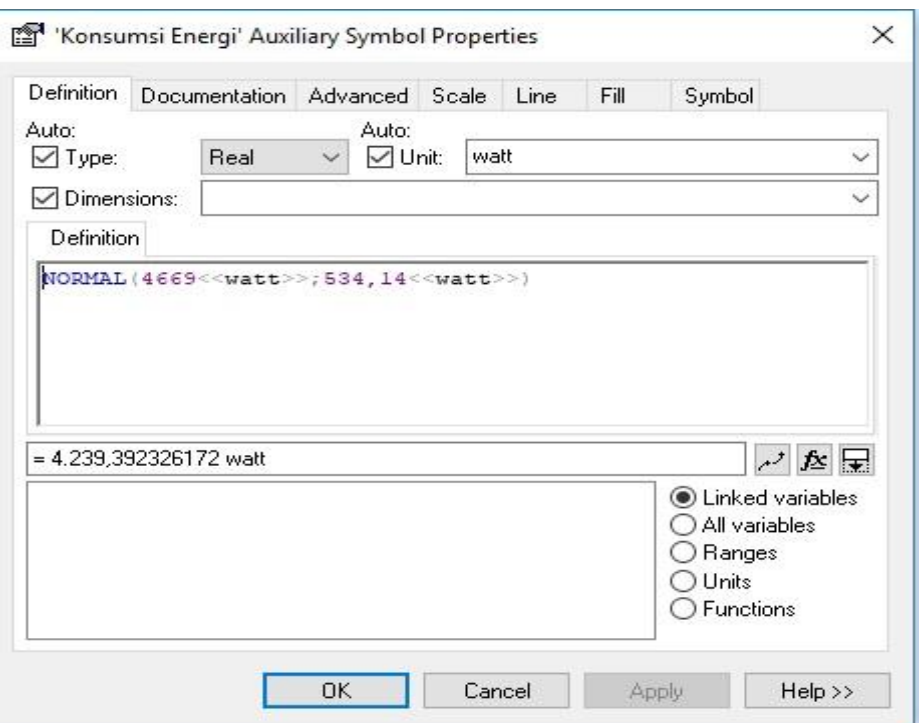

Gambar 4.5 Definisi Indikator

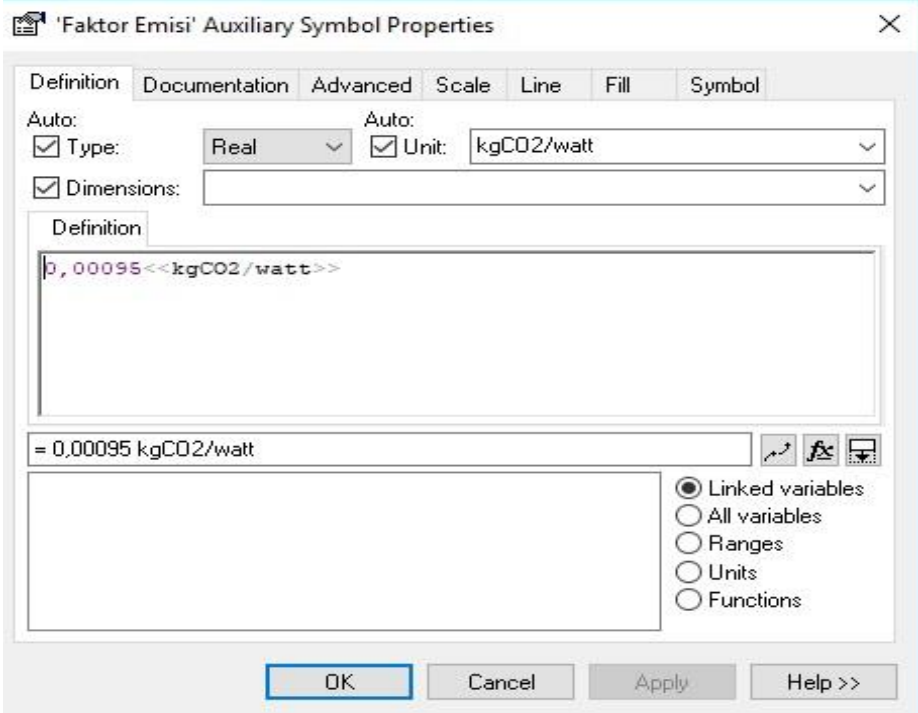

Gambar 4.6 Definisi Indikator

Terdapat beberapa definisi pada indikator sehingga dilakukan pendefinisian yang berbeda terhadap masing-masing indikator. Proses pendefinisian pada indikator volume *large rigid* dan volume *medium rigid* menggunakan formulasi NORMAL dengan memasukkan *mean* dan standar deviasi dari populasi data. Untuk proses pendefinisian pada indikator konsumsi energi menggunakan formulasi yang sama yaitu NORMAL. Sedangkan untuk indikator faktor emisi *frozen*, waktu operasional, dan faktor emisi konsumsi energi menggunakan formulasi yaitu "kgCO2", "da', "kgCO2/watt". Selanjutnya dilakukan pendefinisian terhadap variabel, berikut merupakan pendefinisian untuk variabel:

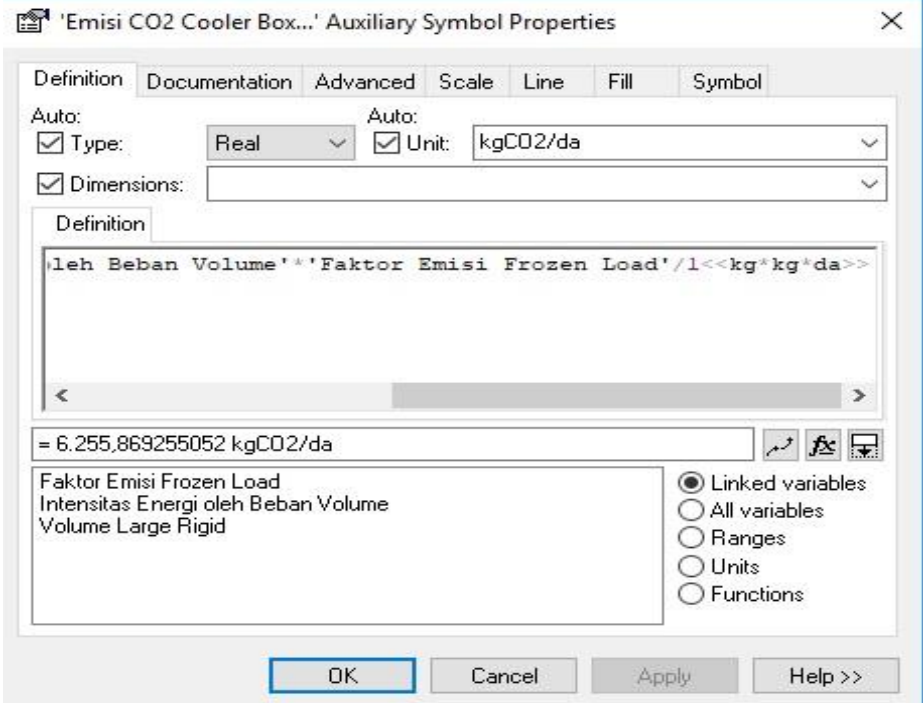

Gambar 4.7 Definisi Variabel

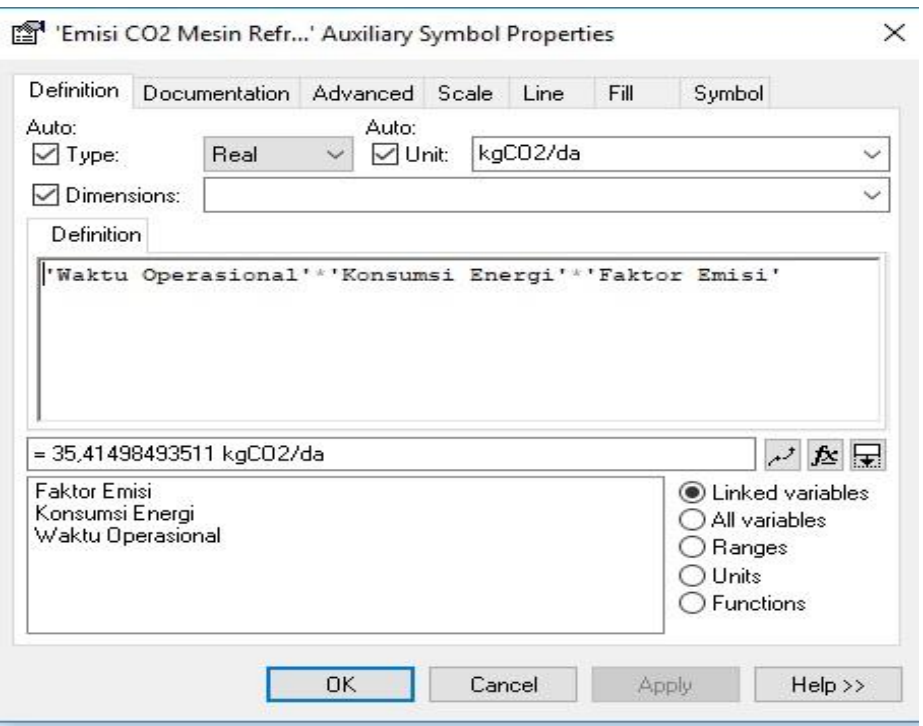

Gambar 4.8 Definisi Variabel

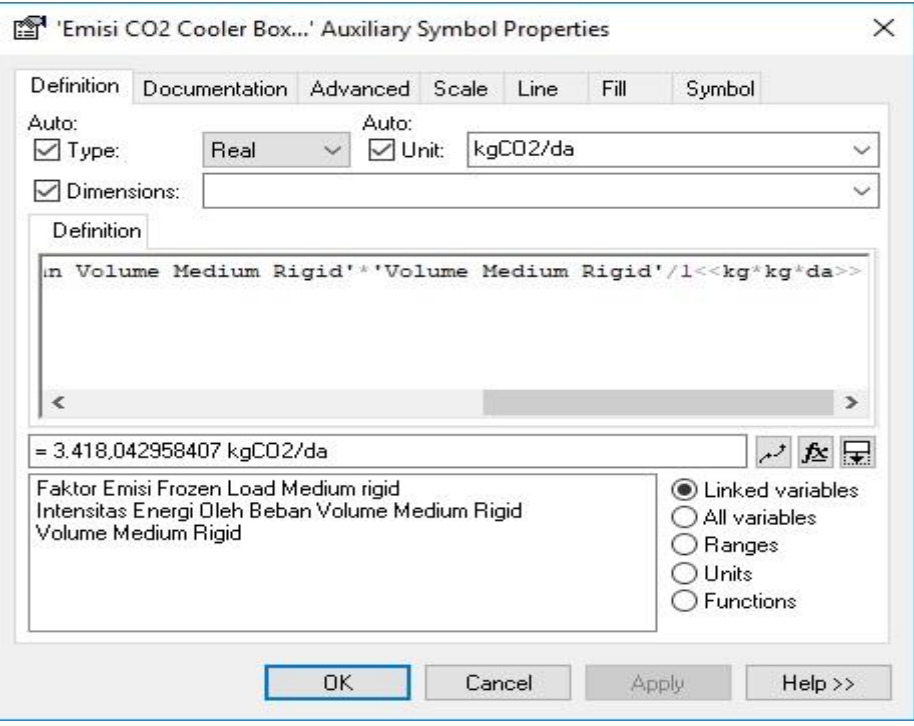

Gambar 4.9 Definisi Variabel

Dalam pendefinisi pada variabel emisi CO2 volume *cooler box large rigid* dan variabel emisi CO2 volume *cooler box medium rigid* definisi yang digunakan adalah *<<kg\*kg\*da>>*. Sedangkan untuk pendefinisian variabel emisi CO2 mesin *refrigerant*  R404A adalah *<<kgCO2/da>>.*

 Auxiliary yang telah terdefinisi kemudian dihubungkan dengan variabel untuk dilakukan definisi menggunakan perhitungan matematis untuk variabel emisi CO2 volume *cooler box medium rigid* dan variabel emisi CO2 volume *cooler box medium rigid* yaitu *volume box\*intensitas energi beban volume\*faktor emisi beban frozen*. Untuk variabel emisi CO2 mesin *refrigerant* R404A yaitu *waktu operasional\*konsumsi energi\*faktor emisi per energi*.

 Variabel yang telah terdefinisi kemudian dihubungkan dengan *auxiliary with rate*  sebagai representasi level emisi CO2 pada *cooler box* truk distribusi. *Auxiliary* tersebut merupakan *auxiliary* yang akan disimulasikan untuk mengetahui skenario emisi CO2 pada *cooler box* truk distribusi. Berikut perhitungan dan pendefinisian pada *auxiliary* tersebut:

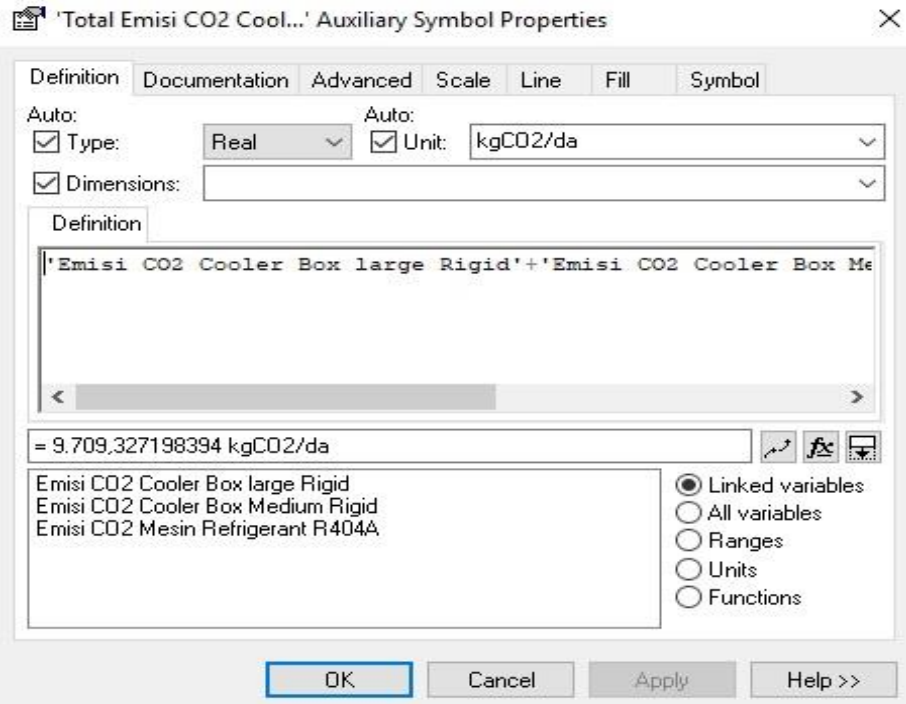

Gambar 4.10 *auxiliary with rate level*

Pendefinisian *auxiliary with rate* menggunakan perhitungan matematis yaitu *emisi CO2 cooler box large rigid+emisi CO2 cooler box medium rigid+emisi CO2 mesin refrigerant R404A.*

## **4.3.3. Simulasi**

Simulasi dilakukan untuk periode 10 tahun kedepan, dimulai dari 1 agustus 2019 sampai dengan 1 agustus 2029. Simulasi dilakukan dengan melakukan beberapa kali replikasi untuk mendapatkan hasil simulasi emisi CO2 yang dihasilkan oleh *cooler box* pada truk distribusi. Berikut merupakan hasil simulasi yang didapatkan dari 1 agustus 2019 sampai dengan 1 agustus 2029.

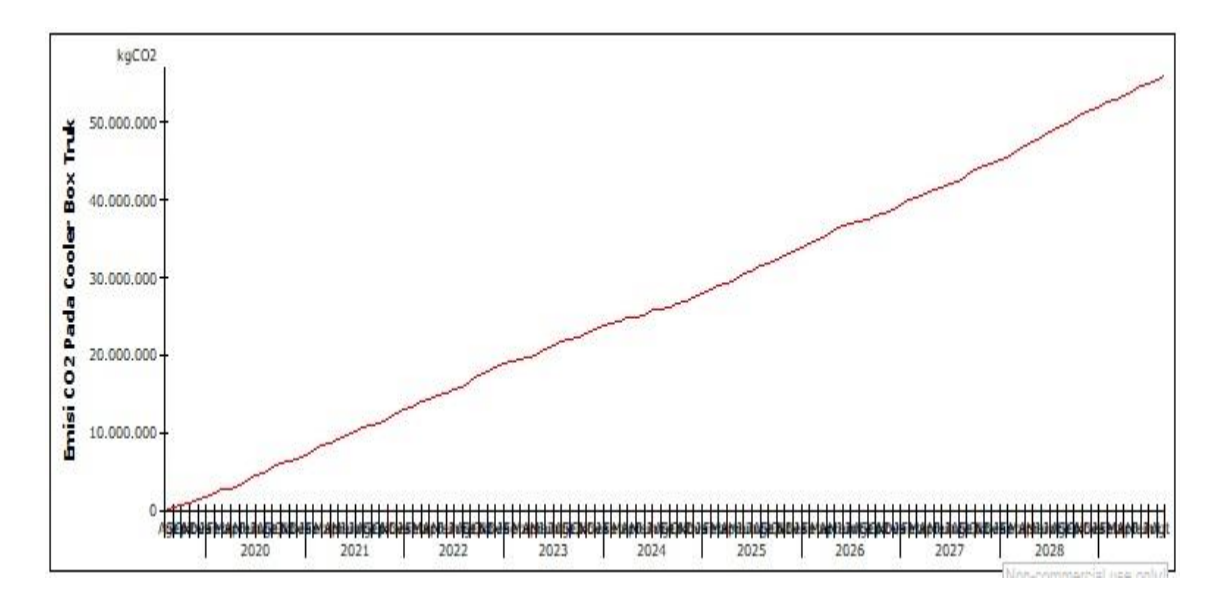

Gambar 4.11 Hasil Simulasi

Dari hasil grafik tersebut menunjukkan emisi CO2 yang dihasilkan oleh *cooler box* pada truk distribusi tiap bulannya selama 10 tahun dari tanggal 1 agustus 2019 sampai dengan 1 agustus 2029. Adapun tabel hasil angka simulasi per bulan dalam 10 tahun terdapat pada lampiran.

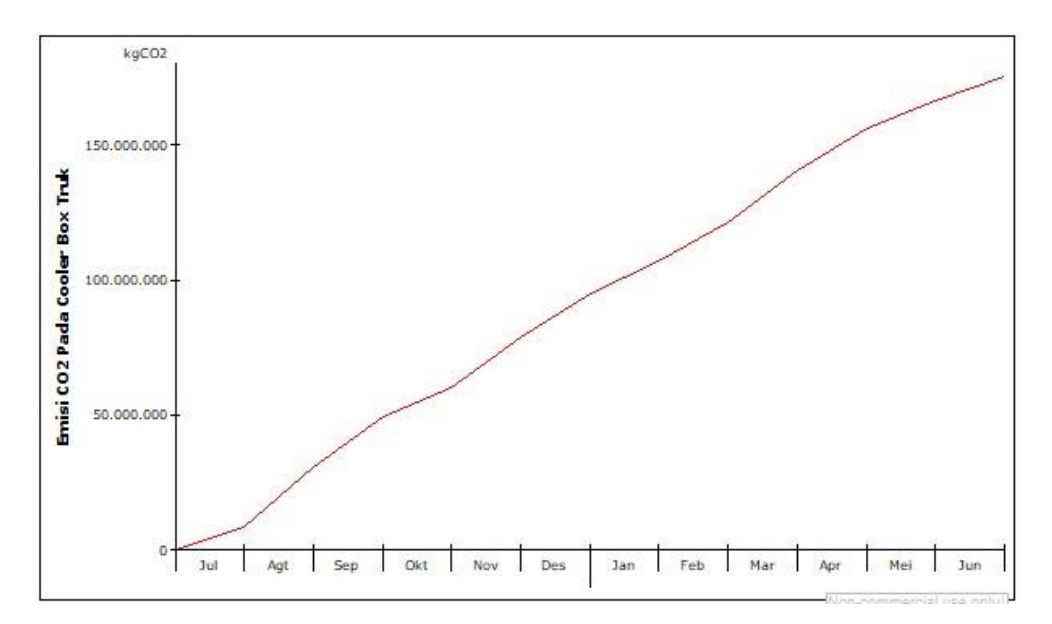

## **4.3.3.1. Grafik Simulasi Perbulan Tahun Pertama**

Gambar 4.12 Grafik simulasi tahun pertama

Pada tahun pertama grafik simulasi menunjukkan perubahan tingkat emisi CO2 yang dihasilkan oleh *cooler box* pada truk distribusi, tingkat emisi CO2 tertinggi pada simulasi tahun pertama ini terdapat pada bulan juli 2019 dan februari 2020. Sedangkan emisi CO2 paling rendah terdapat pada bulan mei 2020 yaitu dibawah 10.000 kgCO2.

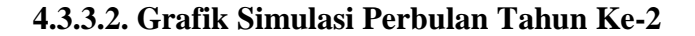

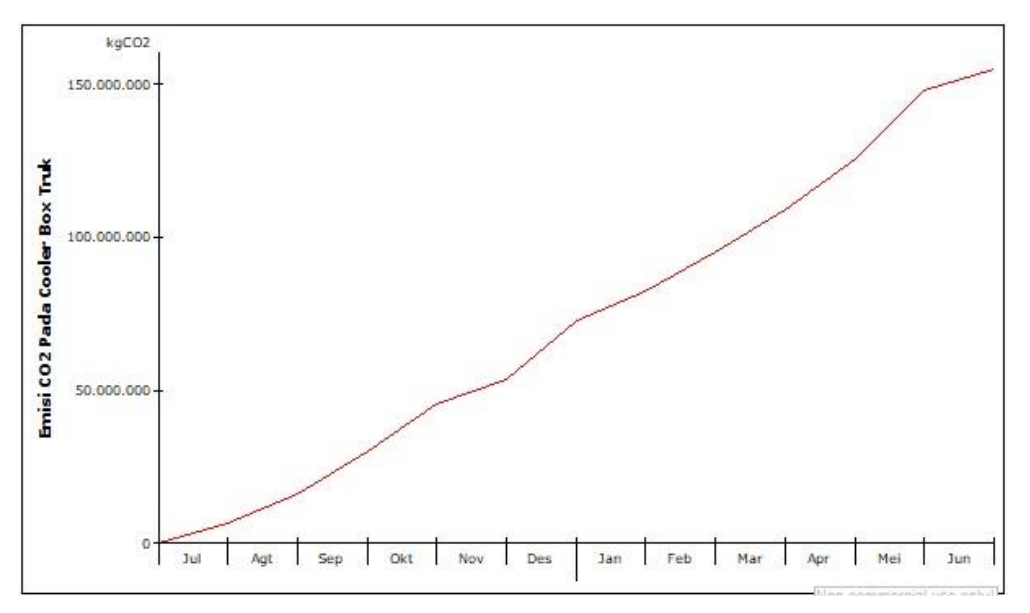

Gambar 4.13 Grafik simulasi tahun ke-2

Pada tahun ke-2 grafik simulasi menunjukkan bahwa tingkat emisi CO2 tertinggi terjadi pada bulan agustus 2020, sedangkan tingkat emisi CO2 paling rendah terjadi pada bulan maret 2021.

#### **4.3.3.3. Grafik Simulasi Perbulan Tahun Ke-3**

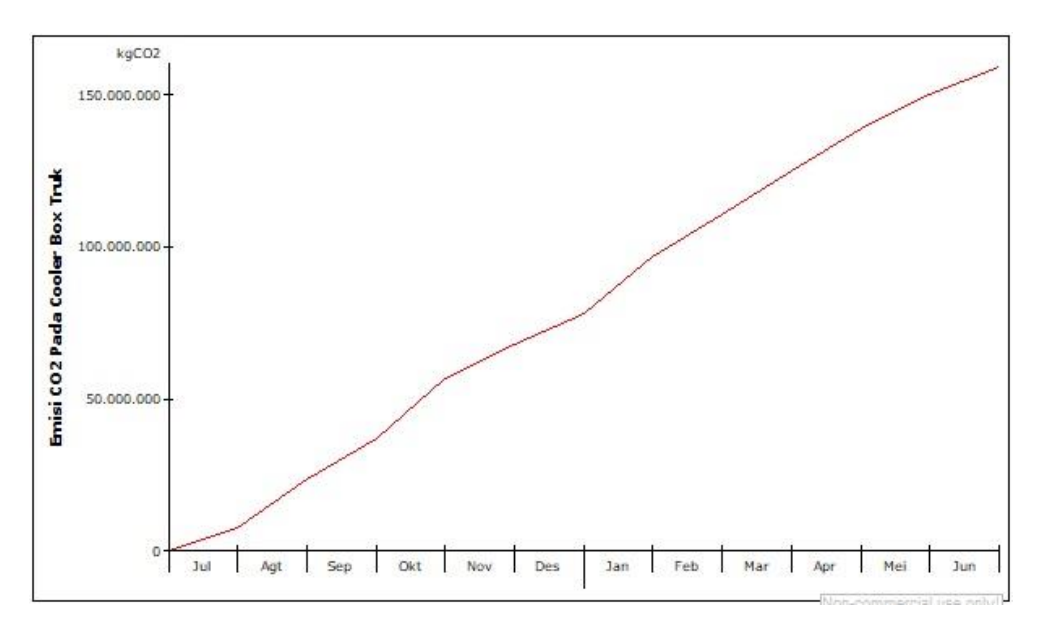

Gambar 4.14 Grafik simulasi perbulan tahun ke-3

Pada simulasi tahun ke-3, didapatkan hasil simulasi yang menunjukkan emisi CO2 *cooler box* tertinggi terjadi pada bulan agustus 2021, serta emisi CO2 *cooler box* paling rendah terjadi pada bulan februaru 2022.

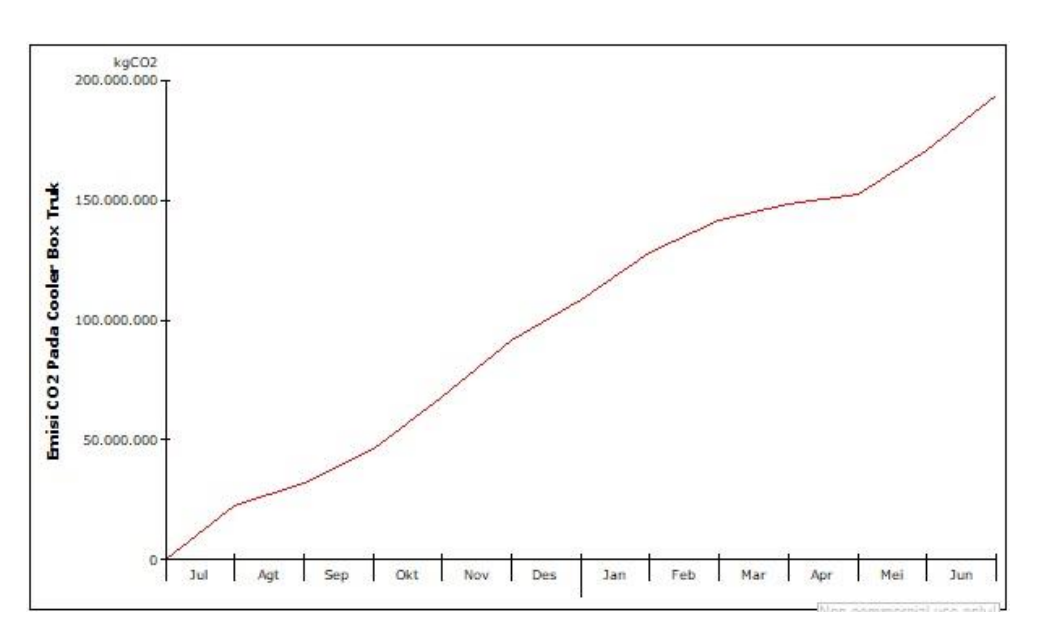

## **4.3.3.4. Grafik Simulasi Perbulan Tahun Ke-4**

Gambar 4.15 Grafik simulasi perbulan tahun ke-4

Pada tahun ke-4, grafik simulasi menunjukkan emisi CO2 *cooler box* tertinggi terjadi pada bulan oktober 2022, kemudian untuk emisi CO2 *cooler box* paling rendah terjadi pada bulan agustus 2022.

#### **4.3.3.5. Grafik Simulasi Perbulan Tahun Ke-5**

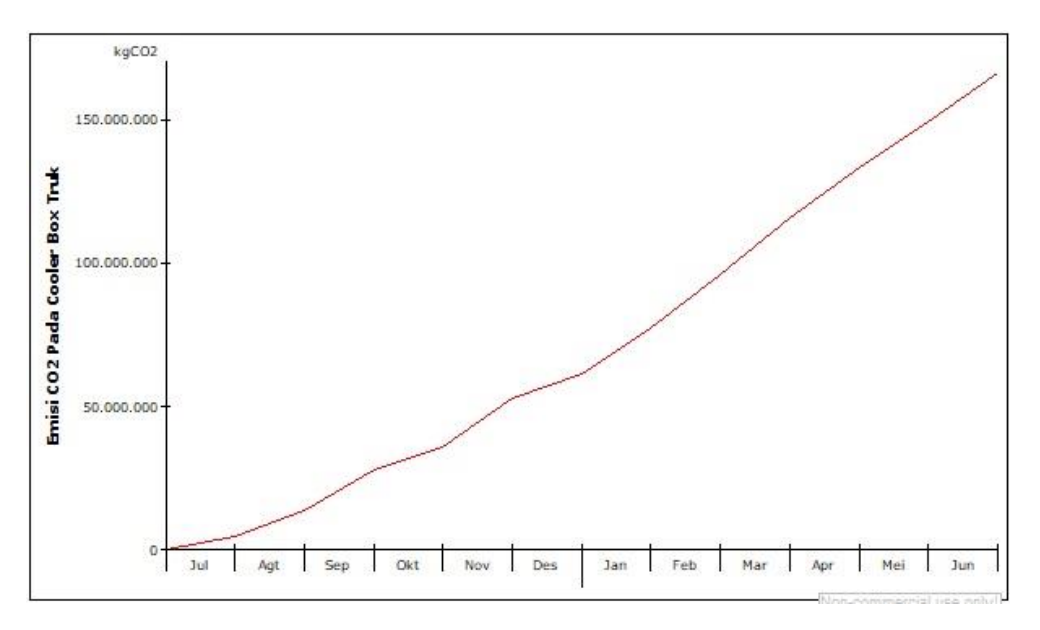

Gambar 4.16 Grafik simulasi perbulan tahun ke-5

Pada tahun ke-5, grafik simulasi menunjukkan emisi CO2 *cooler box* tertinggi terjadi pada bulan desember 2023, sedangkan untuk emisi CO2 *cooler box* paling rendah terjadi pada bulan maret 2024.

## **4.3.3.6. Grafik Simulasi Perbulan Tahun Ke-6**

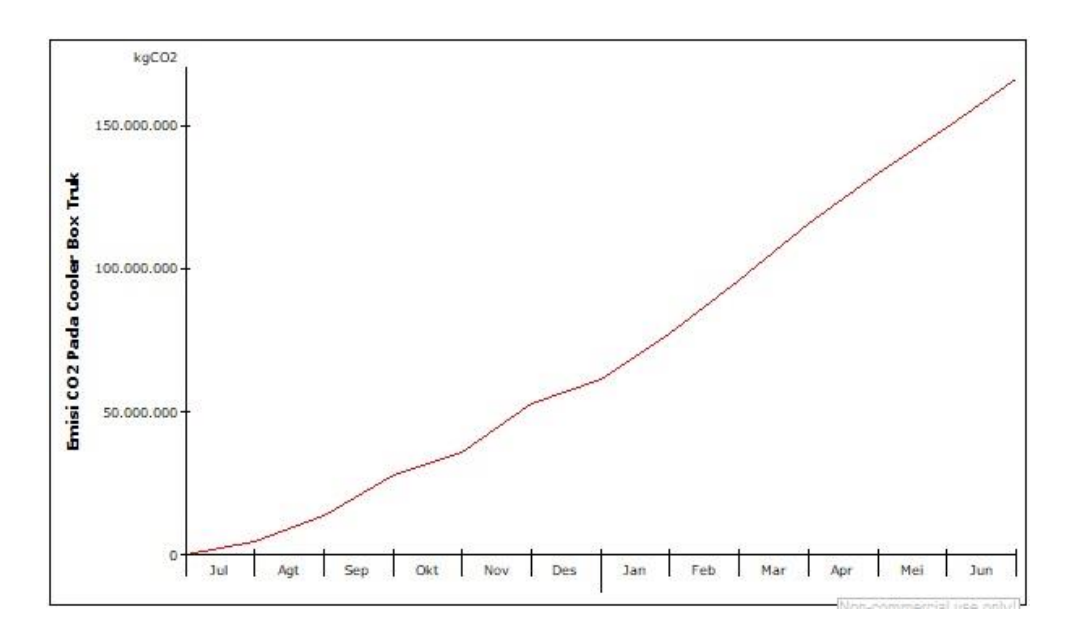

Gambar 4.17 Grafik simulasi perbulan tahun ke-6

Pada tahun ke-6, grafik simulasi menunjukkan hasil emisi CO2 *cooler box* tertinggi terjadi pada bulan mei 2025, sedangkan untuk hasil emisi CO2 *cooler box* paling rendah terjadi pada bulan november 2024.

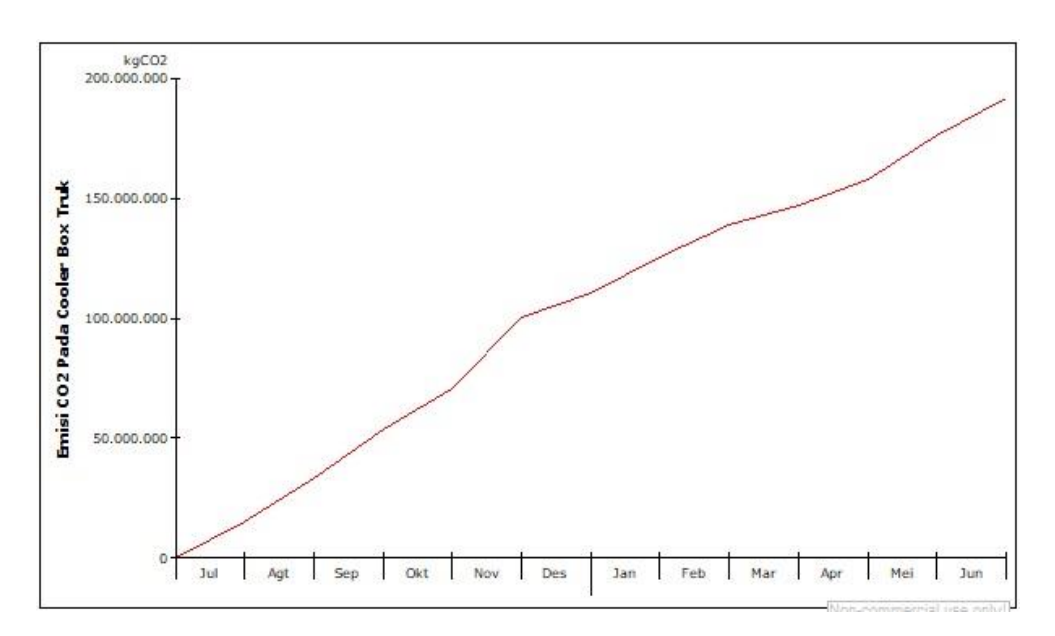

## **4.3.3.7. Grafik Simulasi Perbulan Tahun Ke-7**

Gambar 4.18 Grafik simulasi perbulan tahun ke-7

Pada tahun ke-7, grafik simulasi menunjukkan emisi CO2 tertinggi yang dihasilkan oleh *cooler box* pada truk distribusi terjadi pada bulan november 2025, sedangkan untuk emisi CO2 paling rendah terjadi pada bulan april 2026.

#### **4.3.3.8. Grafik Simulasi Perbulan Tahun Ke-8**

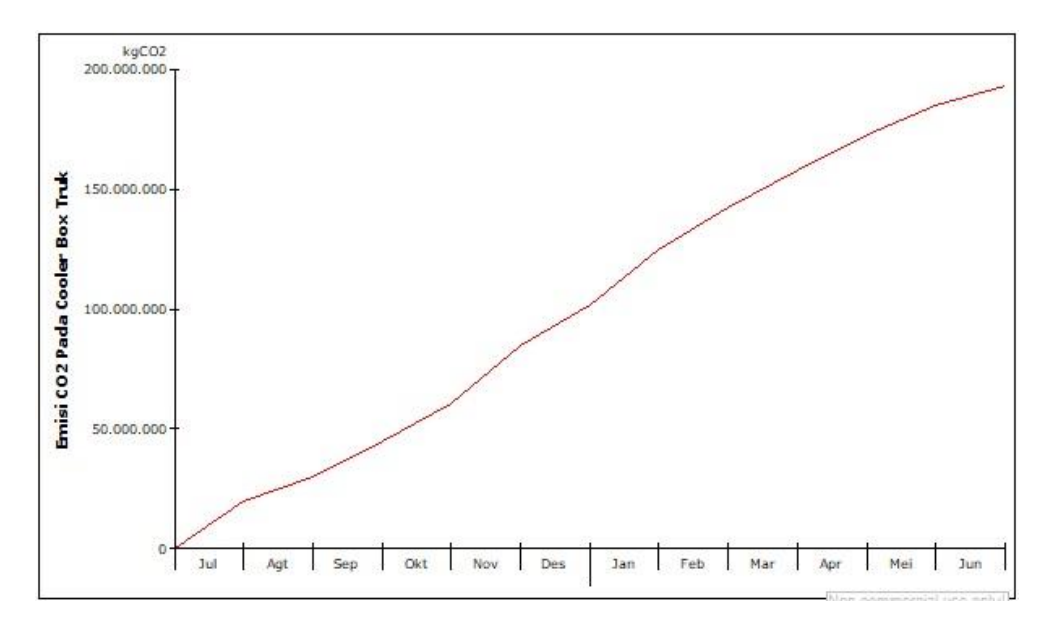

Grafik 4.19 Grafik simulasi perbulan tahun ke-8

Pada hasil grafik tahun ke-8, grafik simulasi menunjukkan emisi CO2 tertinggi yang dihasilkan oleh *cooler box* pada truk distribusi terjadi pada bulan juli 2026, sedangkan emisi CO2 paling rendah terjadi pada bulan agustus 2027.

### **4.3.3.9. Grafik Simulasi Perbulan Tahun Ke-9**

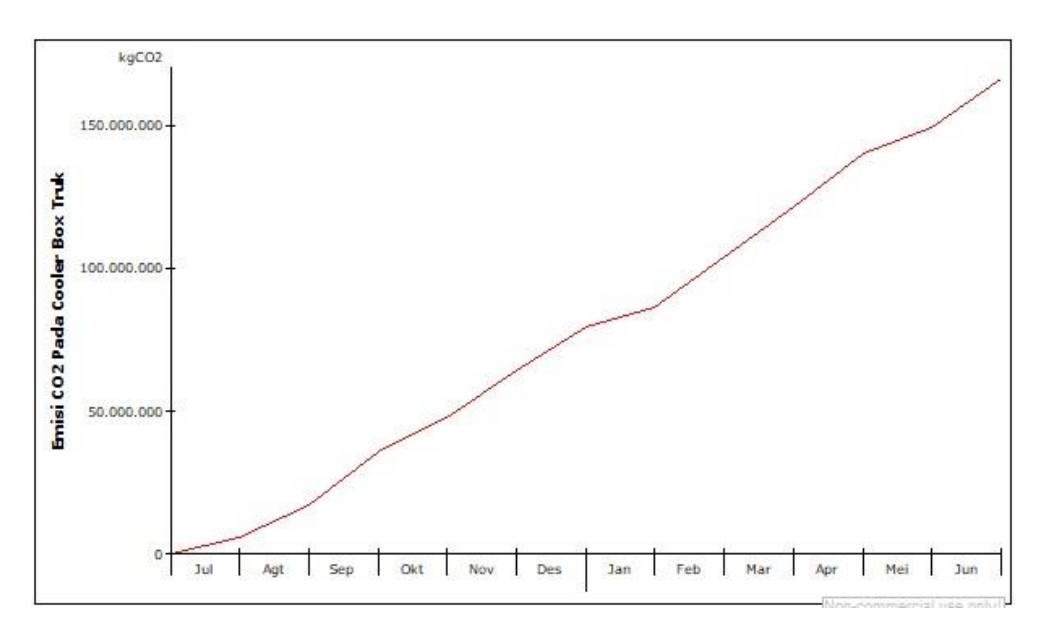

Gambar 4.20 Grafik simulasi perbulan tahun ke-9

Pada grafik simulasi tahun ke-9, grafik menunjukkan emisi CO2 tertinggi yang dihasilkan *cooler box* terjadi pada bulan agustus 2028, sedangkan untuk emisi CO2 paling rendah terjadi pada bulan agustus 2027 dan februari 2028.

## **4.3.3.10. Grafik Simulasi Perbulan Tahun Ke-10**

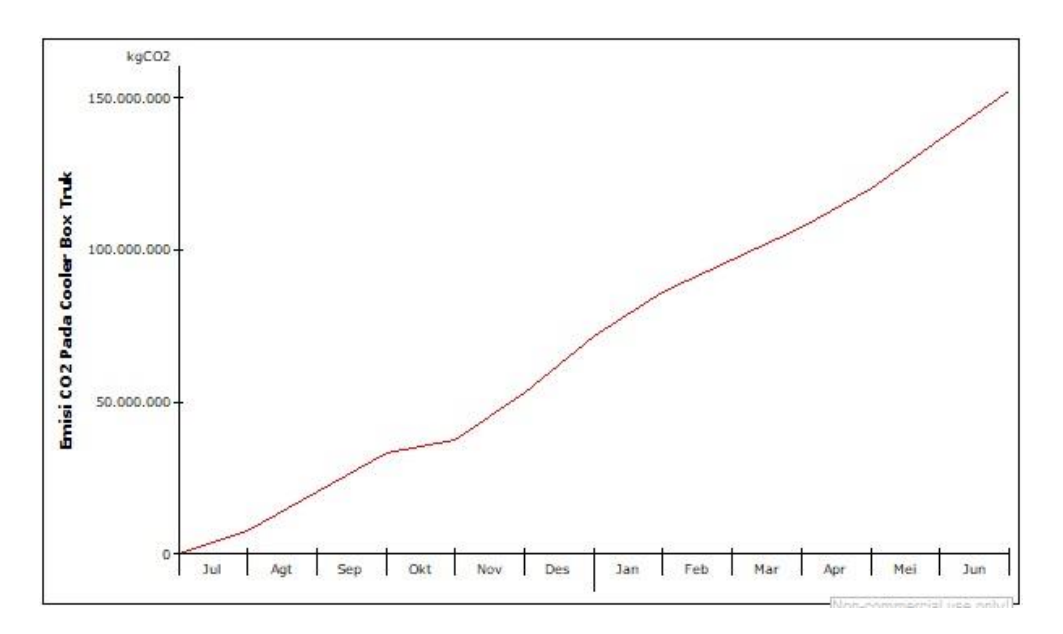

Grafik 4.21 Grafik simulasi perbulan tahun ke-10

Pada grafik hasil simulasi tahun terakhir atau tahun ke-10, grafik menunjukkan emisi CO2 tertinggi yang dihasilkan oleh *cooler box* terjadi pada bulan januari 2029, sedangkan untuk emisi CO2 paling rendah terjadi pada bulan november 2028.

#### **4.4.4. Validasi**

Validasi model bertujuan untuk memastikan apakah luaran perilaku dari model sudah akurat dan sesuai dengan ekspektasi. Pengujian validasi dilakukan dengan uji perbandingan *mean comparison* dan % *error variance*. Dikatakan valid apabila nilai *mean comparison* 5 % dan nilai % *error variance* 30 % (Shiddekh dan Suryani, 2018).

Tabel 4.1 Tabel Validasi

| Periode         | Aktual      | Simulasi    |
|-----------------|-------------|-------------|
| t               | At          | <b>St</b>   |
| $\mathbf{1}$    | 10696,79    | 13380,35    |
| $\overline{2}$  | 7829,05     | 22920,69    |
| 3               | 21924,91    | 13535,18    |
| $\overline{4}$  | 18970,84    | 19110,74    |
| 5               | 10541,12    | 25931,91    |
| 6               | 9894,1      | 18084,08    |
| 7               | 20695,25    | 16066,42    |
| 8               | 21403,41    | 9337,66     |
| 9               | 3531,64     | 10564,66    |
| 10              | 10415,89    | 17624,21    |
| 11              | 24015,29    | 24152,2     |
| 12              | 13669,27    | 7837,03     |
| 13              | 21762,93    | 16012,06    |
| 14              | 12553,31    | 9699,35     |
| 15              | 11601,67    | 3524,33     |
| 16              | 28807,46    | 25762,88    |
| 17              | 15865,94    | 16253,16    |
| 18              | 19759,17    | 16274,22    |
| 19              | 3354,73     | 9180,38     |
| 20              | 22566,3     | 8385,22     |
| 21              | 11216,94    | 10463,73    |
| 22              | 18888,31    | 24255,06    |
| 23              | 25263,09    | 19652,83    |
| 24              | 24249,77    | 17615,59    |
| 25              | 10469,99    | 8068,51     |
| 26              | 13964,76    | 18443,46    |
| 27              | 24259,76    | 14402,08    |
| 28              | 9328,22     | 8645,81     |
| 29              | 12149,55    | 18077,77    |
| 30              | 5801,79     | 7383,99     |
| Rata-rata       | 15515,04167 | 15021,51867 |
| Standar<br>Dev. | 6956,55179  | 6070,117158 |

Data aktual pada tabel validasi diatas didapatkan dari hasil perhitungan matematis terhadap data-data yang didapatkan secara langsung dari perusahaan. Data aktual terdiri dari data emisi CO2 dari muatan truk *medium rigid*, *large rigid*, dan emisi CO2 dari mesin *refrigerant* R404A yang digunakan oleh truk distribusi logistik makanan beku. Data emisi CO2 muatan didapatkan dengan perkalian volume muatan dengan intensitas energi yang digunakan serta faktor emisi CO2 dari makanan beku. Sedangkan data emisi CO2 mesin *refrigerant* R404A yaitu dengan perkalian jumlah power yang digunakan dengan faktor emisi dari konsumsi energi serta waktu operasional mesin *refrigerant*. Sedangkan data skenario didapatkan berdasarkan hasil simulasi menggunakan powersim. Berdasarkan nilai *mean comparison* dan *standard deviation* dari rata-rata simulasi dengan data aktual yaitu adalah memberikan nilai 3,18% (< 5%) dan yang menggunakan *error variance* simulasi dan data aktual sebesar 12,74% (< 30%). Hasil tersebut didapatkan dengan melakukan perhitungan menggunakan *software microsoft excel* dengan mencari rata-rata (*mean*) dari data aktual dan data simulasi kemudian mencari standar deviasi dari data aktual dan data simulasi. Setelah itu baru lah dilakukan perbandingan dengan rumus:

$$
MC = \frac{A - B}{A} \times 100\%
$$

Keterangan :

- MC : *Mean Comparison*
- A : Rata-rata data aktual
- B : Rata-rata data simulasi

Dan dari perhitungan matematis tersebut didapatlah nilai *mean comparison* sebesar 3,18% (<5%). Selanjutnya dilakukan perhitungan terhadap perbandingan *standard deviation* dengan rumus :

$$
EV = \frac{SA - SB}{SA} \times 100\%
$$

Keterangan :

- EV : *Error Variance*
- SA : *Standard Deviation* data aktual

Dari perhitungan matematis tersebut didapatkan nilai *error variance* sebesar 12,74% (<30%). Dari kedua hasil tersebut, dapat dipastikan bahwa model ini valid. Proses validasi dapat dilihat pada **LAMPIRAN**.